## Technologies de l'Information et de la Communication — S1

I. Depuis Outlook :

1) Pour ceux qui ne l'ont pas fait, envoyer le travail n°3 par courriel à mon adresse : [yann.barsamian@teacher.eursc.eu](mailto:yann.barsamian@teacher.eursc.eu) (via votre adresse Outlook).

2) Lire le courriel que je vous ai envoyé avec votre photo. Télécharger cette photo dans le dossier ICT de cette année.

## II. Création d'une carte d'identité :

1) Ouvrir Microsoft Word et créer un nouveau document (enregistrez-le tout de suite sous le nom « Identité.docx » et n'oubliez pas de sauvegarder régulièrement).

2) Créer deux grands rectangles de texte, côte à côte (Menu *Insertion*, puis *Zone de texte*), comme sur le modèle plus bas.

3) Dans le rectangle de gauche, inspirez-vous du texte fourni pour donner les informations que vous jugez pertinentes à propos de vous.

4) Dans le rectangle de droite, placer votre la photo numérique que je vous ai envoyée par courriel. Redimensionner l'image pour qu'elle tienne dans le rectangle et qu'elle soit à la taille souhaitée.

5) Terminer la réalisation de votre carte d'identité en modifiant à volonté la couleur ou la forme du trait autour des zones de textes dans l'onglet *Format*.

6) À la suite des deux rectangles, décrire en quelques lignes votre caractère, votre personnalité, vos hobbys, vos animaux préférés, vos projets...

7) Exporter votre travail en .pdf.

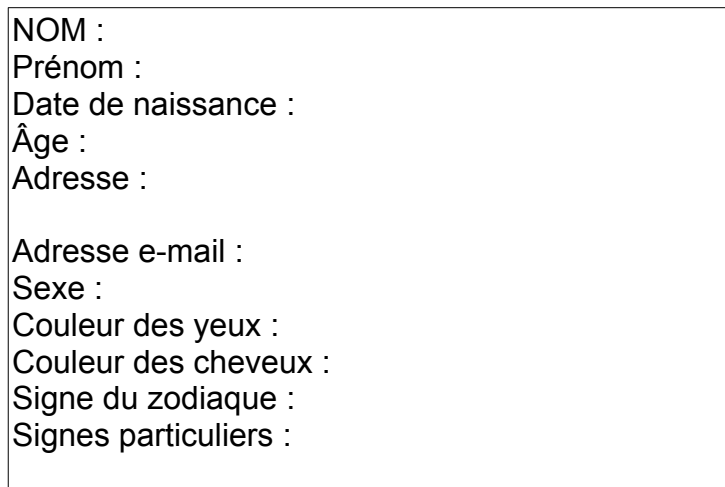

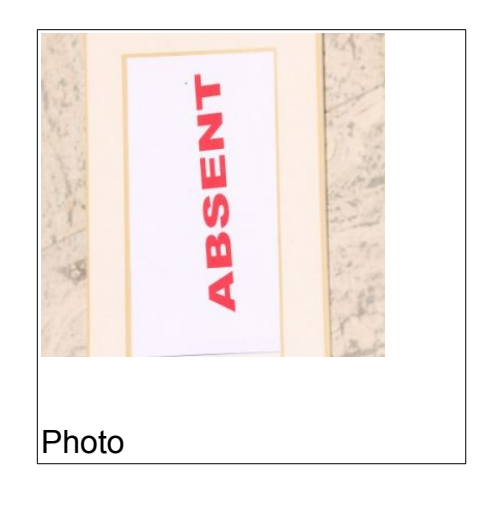

Quelques lignes supplémentaires de description...